## **How to Subscribe to Team Calendar**

Go to your Team Home Page

Scroll to bottom where Calendar is visible and Click "Full Calendar"

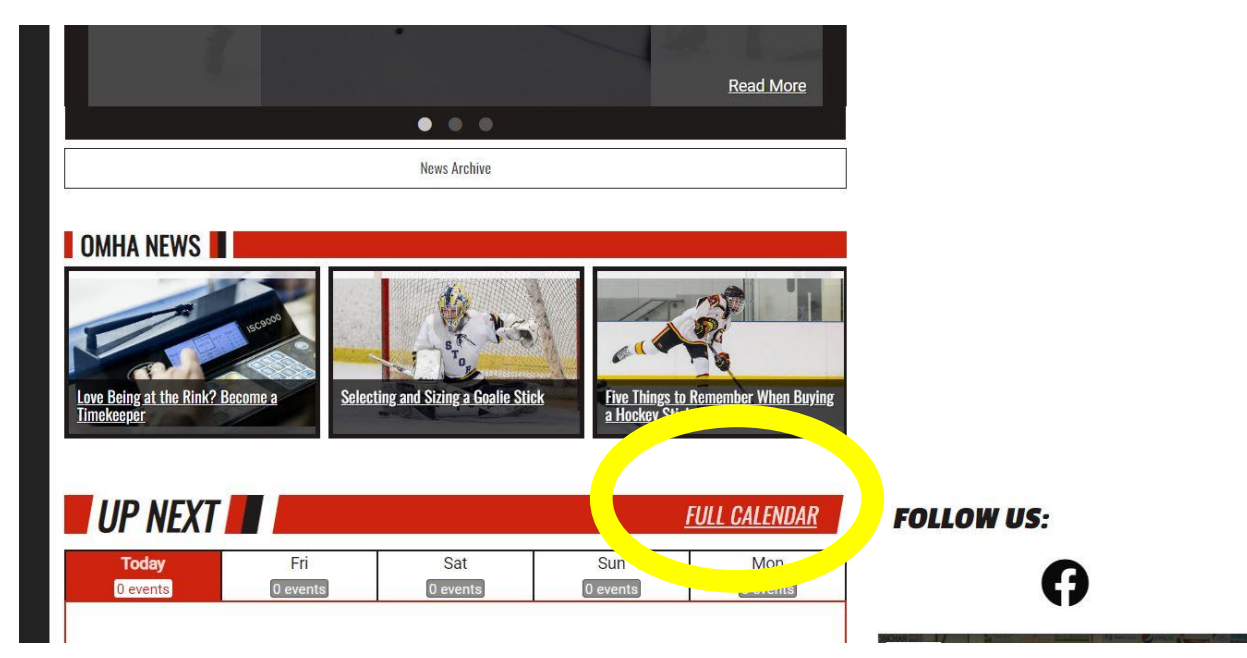

Once you are on the Full Calendar click "Subscribe" on the right:

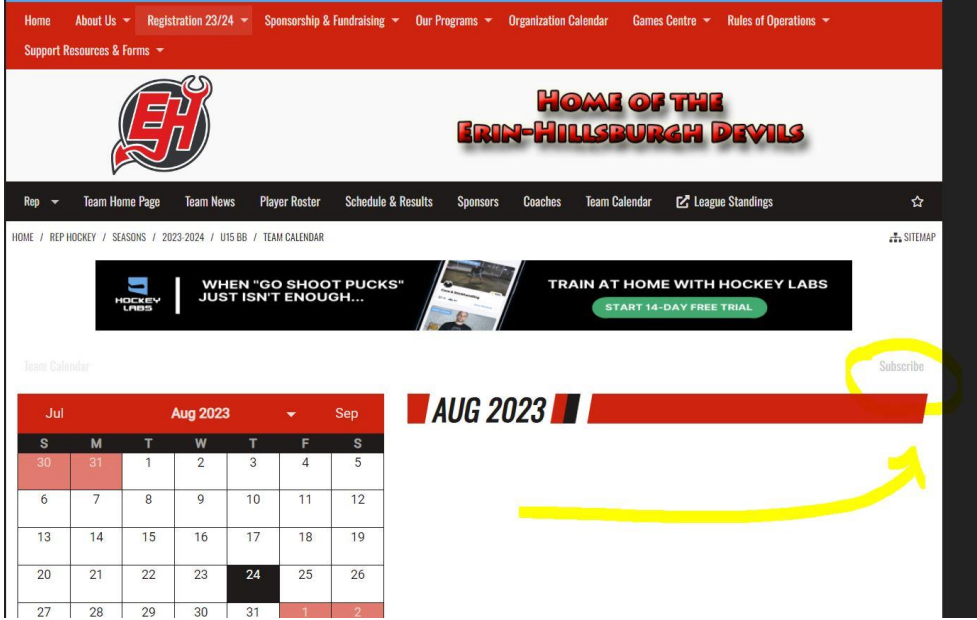

**URUN HEAL 10 ROSISION TOP LITO ZUZUI Z'T OU** 

From here your team is already selected, you can also select multiple calendars for other children. This will generate a link to add to your gmail or outlook calendar.

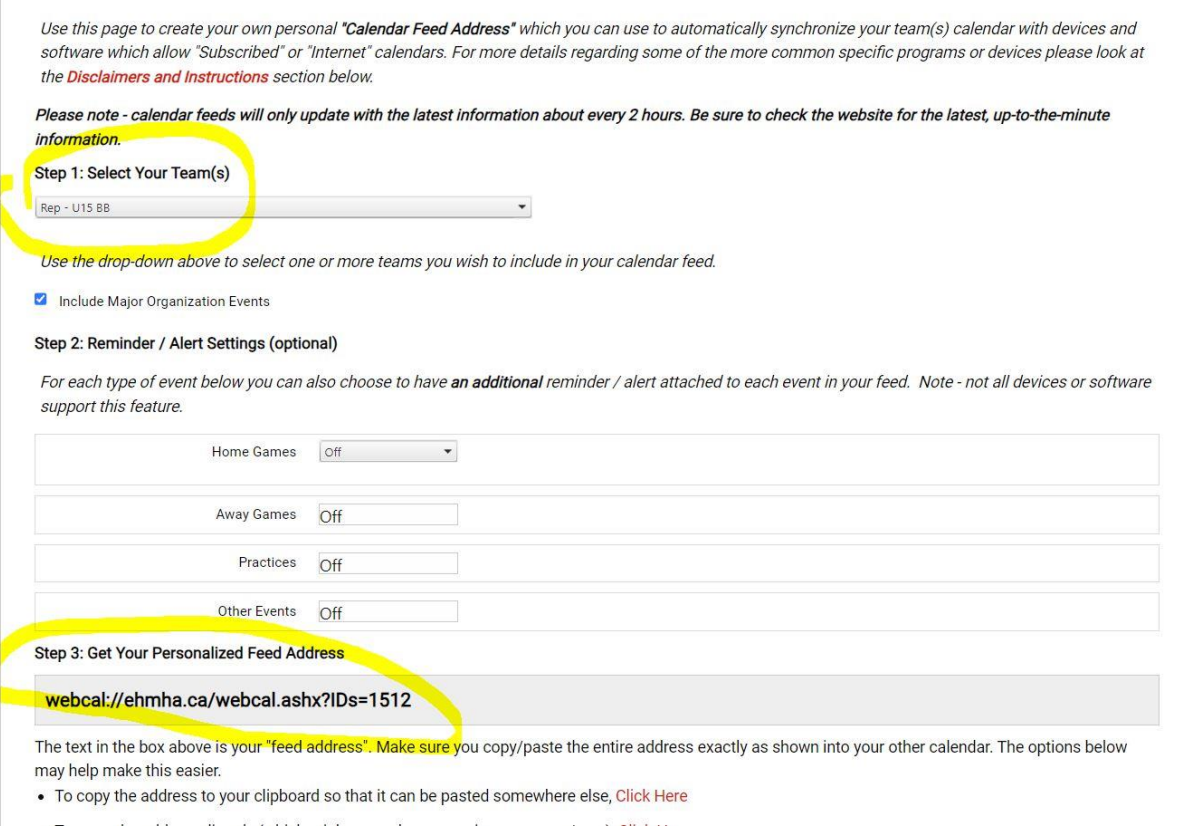

be pasted somewhere else, once i le